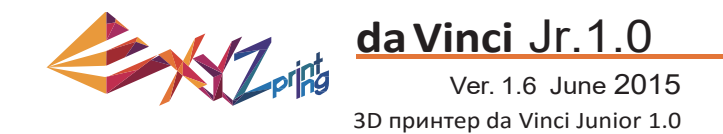

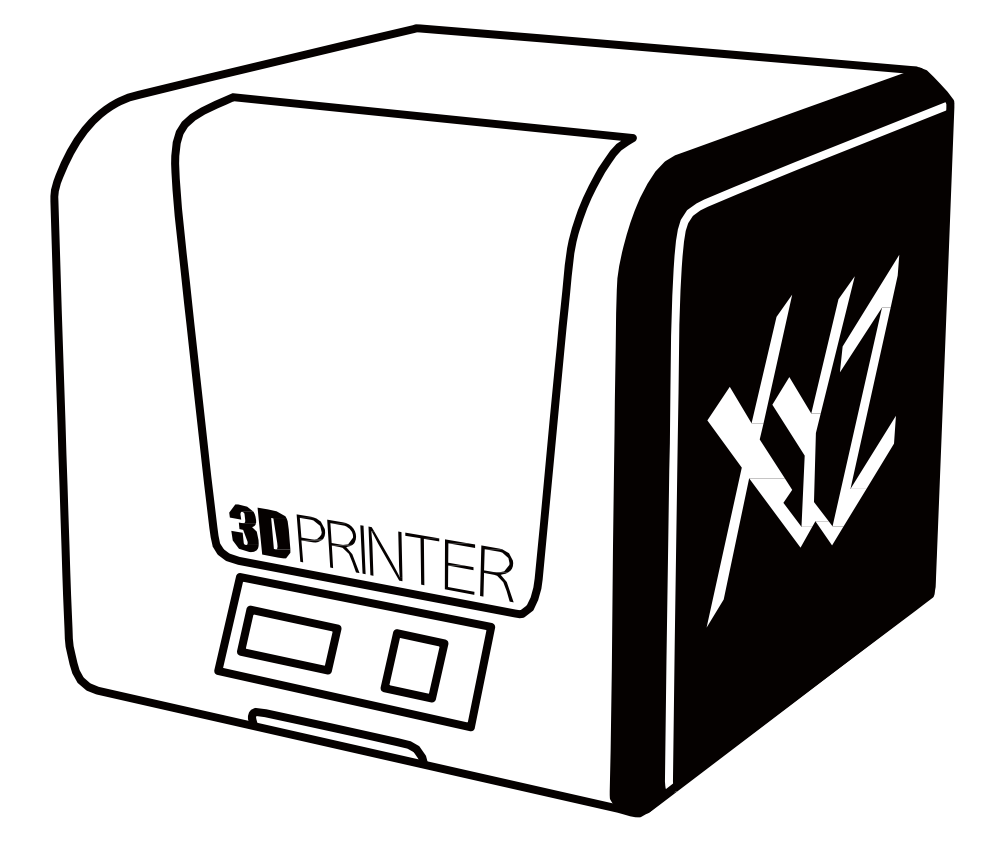

da Vinci Jr.1.0<br>Ръководство за употреба

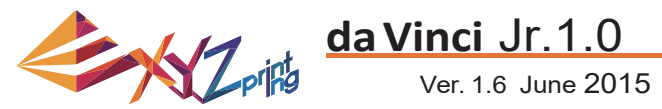

Целта на това ръководство е да помогне на потребителите да разберат смисъла на продукта и да използват 3D принтера da Vinci Junior 1.0 правилно. То съдържа инструкции за експлоатация, информация за поддръжка и начин на прилагане на уменията върху принтера da Vinci Junior 1.0 3D. За да научите повече за най‐актуалните новини за принтера da Vinci Junior 1.0 3D, моля, свържете се с местните консултанти или посетете официалния сайт на XYZprinting: http://www.xyzprinting.com.

#### **Търговски марки**

Всички търговски марки или регистрирани търговски марки са собственост на съответните им притежатели.

#### **История на печата**

Новите издания на това ръководство включват нови и променени материали, различни от тези в предишните издания. Дребни корекции и актуализации могат да бъдат включени в препечатки на текущото издание без допълнителни съобщения или документация относно актуализираната версия. Ръководството на потребителя е само за справка. Ако имате нужда да получите найновата информация, сте добре дошли да посетите сайта на XYZprinting: www.xyzprinting.com.

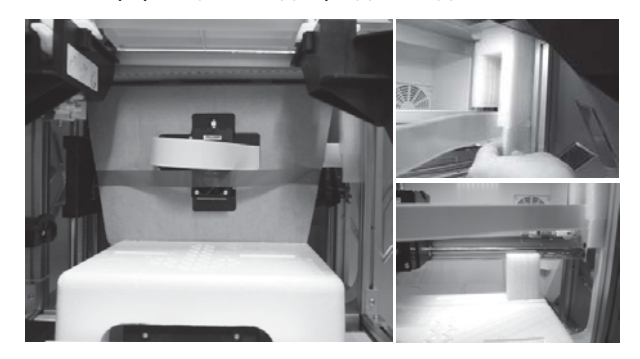

Преди да започнете да използвате принтера, първо премахнете опаковката на модула и леглото за печат. Включване на принтера без премахването им може да го повреди.

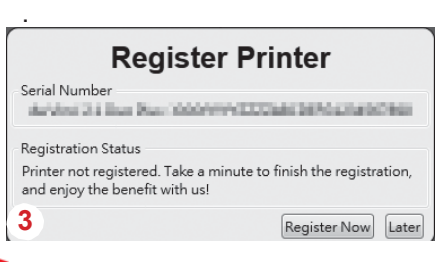

 Силно препоръчително е регистриране на вашия принтер чрез XYZware преди първия печат. Когато той е регистриран с XYZprinitng, ще получите най‐новите актуализации и техническа поддръжка. За да го регистрирате, просто натиснете " Register Now ", за да започнете.

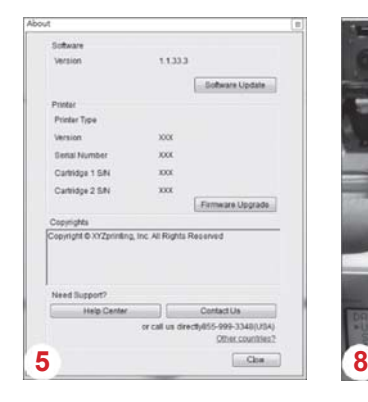

3

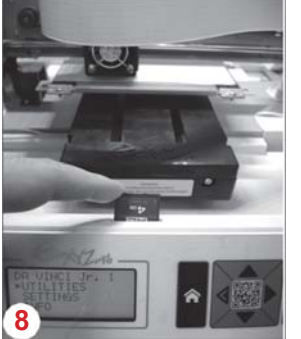

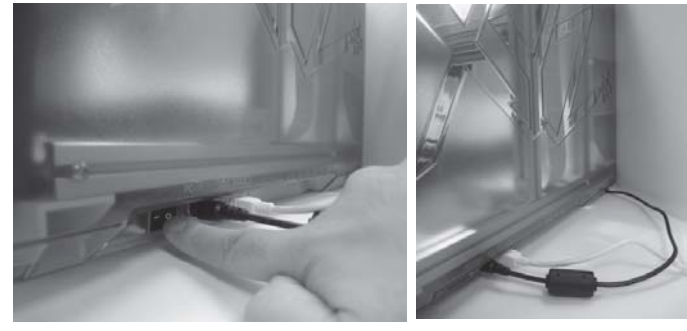

Преди стартирането на XYZscan/XYZware, свържете компютъра към принтера с помощта на USB кабел. Препоръчително е да следвате правилната процедура за използване на продукта. 2

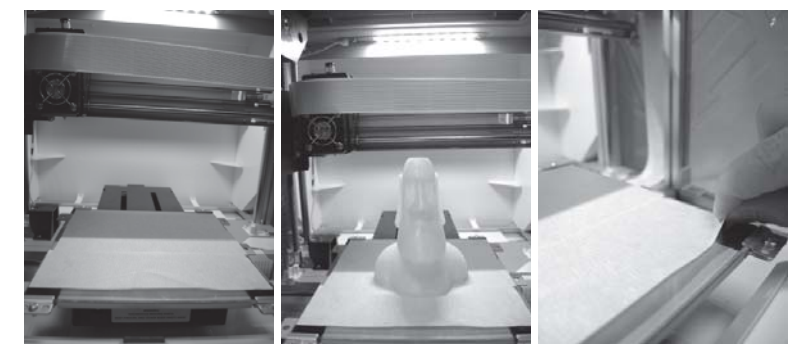

- Преди да започнете отпечатването, моля, поставете самозалепващото фолио върху леглото на принтера. Самозалепващото фолио може да се отлепи след приключване на отпечатването. (Самозалепващото фолио може да се използва неколкократно.) 4
- $5$ ) Може да използвате XYZware, за да актуализирате ръчно фърмуера и софтуера на принтера. Когато използвате принтера за първи път, препоръчваме свързване към интернет и извършване на първоначална ръчна актуализация, за да получите най‐новите ресурси.
- Оптималната температура в стаята за печат е 15‐32 ◦C. Качеството на печат може да бъде променено при по‐висока или по‐ниска стайна температура. 6

Ако имате нужда от по‐подробна техническа поддръжка и ресурси за програмата, посетете сайта: 7

http://support.xyzprinting.com/global\_en/Support

Преди работа на принтера, поставете SD картата в порта за SD карта, за да се уверите, че програмата за отпечатването е в състояние да работи правилно. 8

**Моля, прочетете внимателно съдържанието на инструкциите за употреба на продукта преди да го използвате.**

## Важна забележка

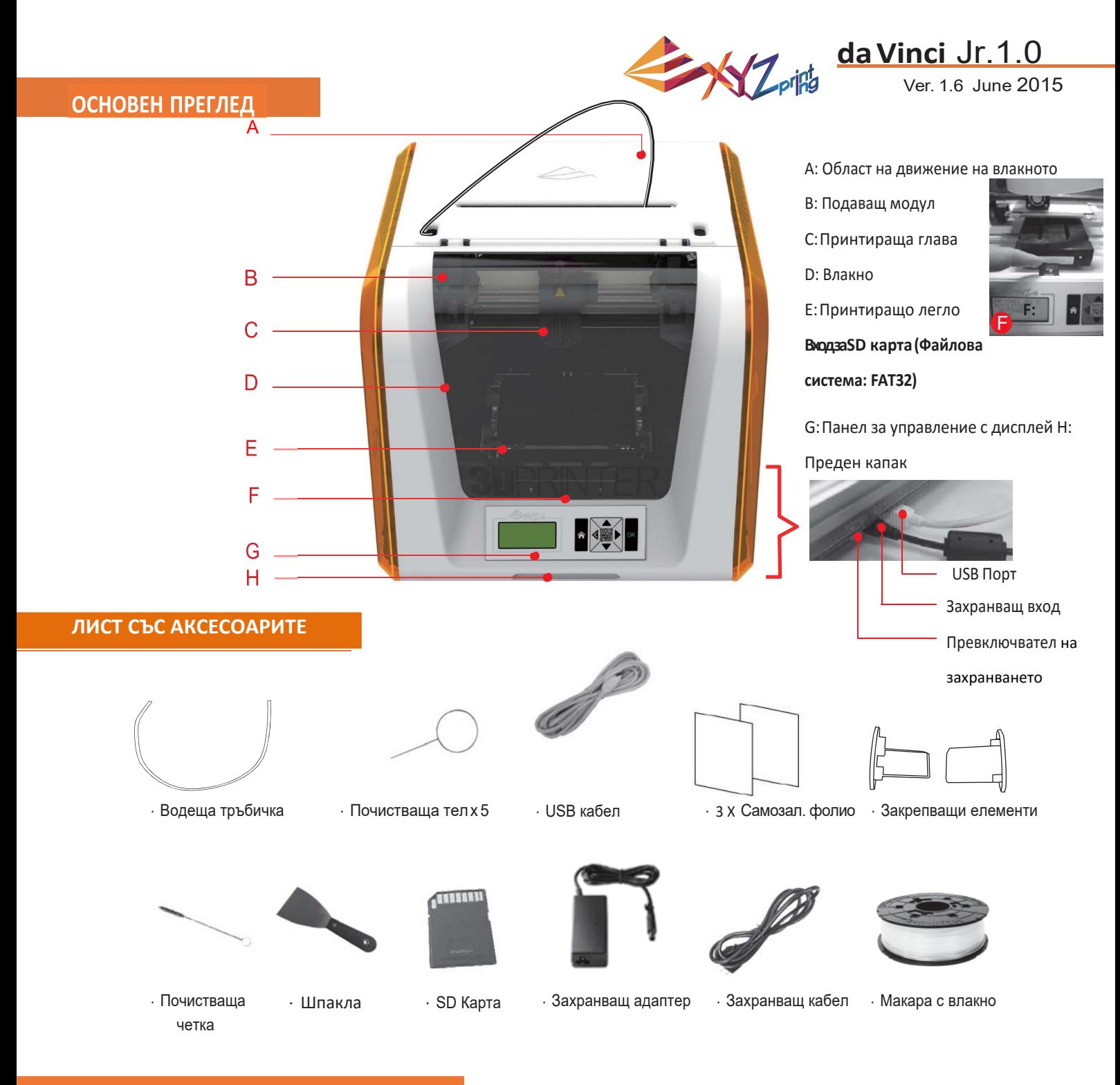

#### **ВАЖНИ СЪВЕТИ ЗА ПОДДРЪЖКАТА**

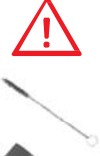

• Инструментите за поддръжка трябва да се използват само от възрастен човек. Моля, дръжте ги далеч от деца.

• Съхранявайте почистващата четка правилно. Този инструмент се използва само за почистване на определени части на машината и не трябва да се използва за почистване на други с цел предотвратяване на увреждане на машината.

• Шпаклата се използва за премахване на обекти от принтиращото легло, когато отпечатването приключи. Самозалепващото фолио е за неколкократна употреба и може да бъде заменено, когато то се износи.

#### **ВАЖНИ ИНСТРУКЦИИ ЗА БЕЗОПАСТНОСТ**

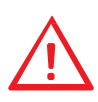

- Не поставяйте принтера във влажна и прашна среда например в близост до бани или райони с висок трафик.
- Не поставяйте принтера на рискова или наклонена повърхност. Принтерът може да падне и това може да причини сериозна щета.

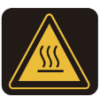

- Дръжте предната врата затворена по време на печат, за да се избегне нараняване.
- Не докосвайте вътрешността на принтера докато той печата. Тя може да бъде топла, а и включва движещи се части.

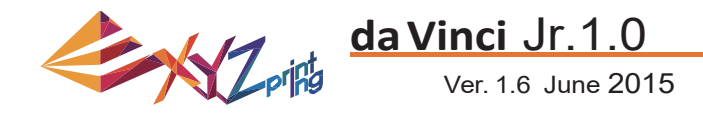

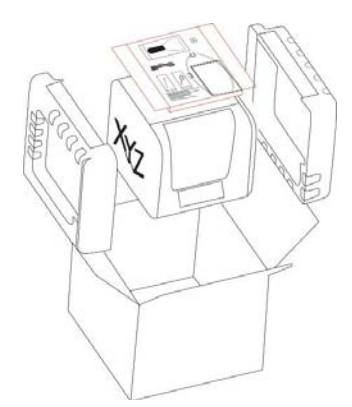

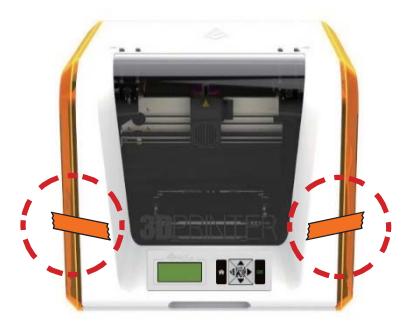

- Отвoрете кутията и премахнете аксесоарите и възглавничките.
- 1 Отворете кутията и 2 Премахнете найлоновата 3 торбичка и тиксото.

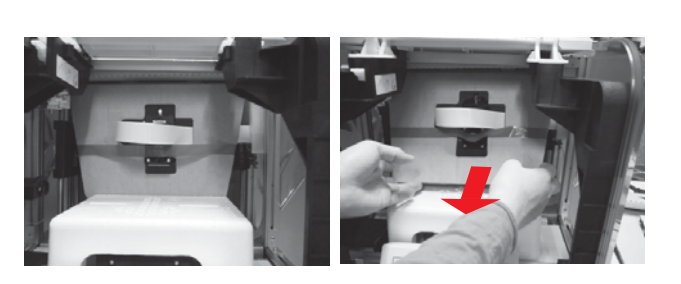

Повдигнете картона леко, така че той да се откачи от стиропора в дъното.

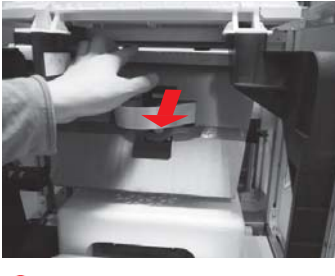

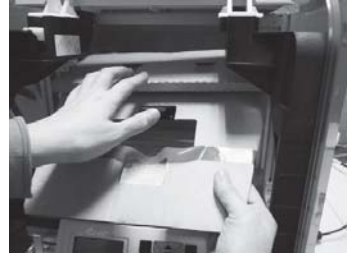

Повдигнете картона леко, така че той да се откачи от стиропора от дъното. 4

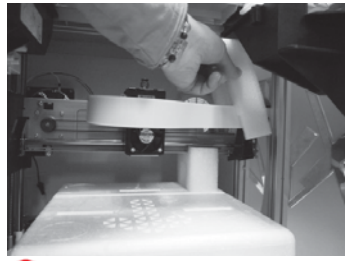

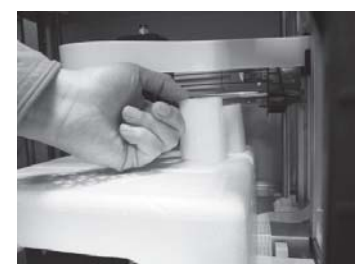

Премахнете стиропора от задната част на картона. 5

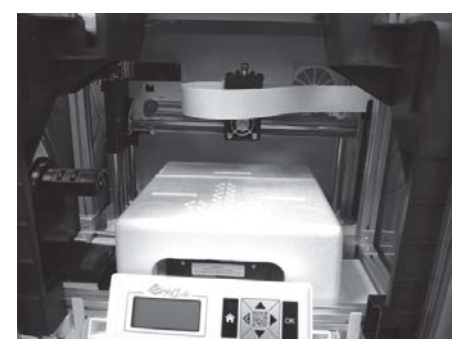

принтиращото легло.

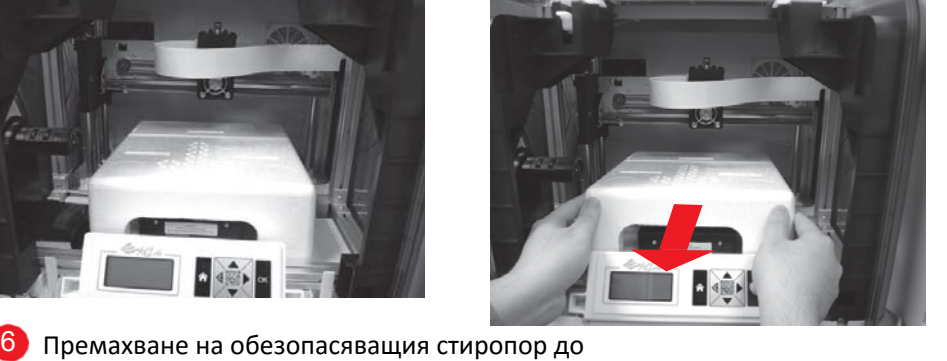

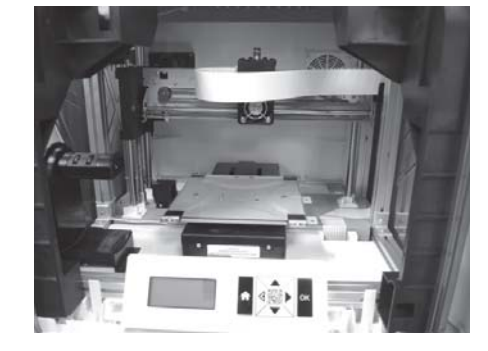

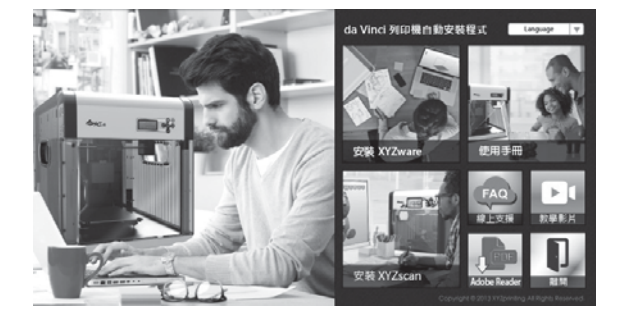

7) Поставете в компютъра SD картата, която е предоставена с принтера, или изтеглете последна XYZware версия от официалния сайт и го инсталирайте на компютъра.

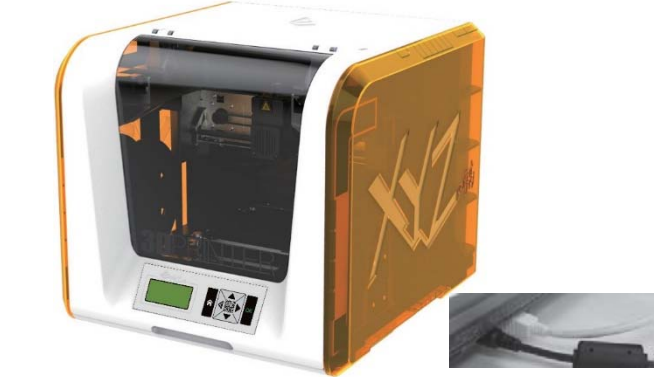

8) Използвайте USB кабела, за да свържете принтера към компютър. Свържете захранващия кабел към принтера и след това го включете.

**Забележка: Моля, използвайте оригиналните захранващи адаптер и кабел с цел предотвратяване на щети на продукта и безопасност, причинени от разлики в напрежението.**

## Разопаковане на продукта

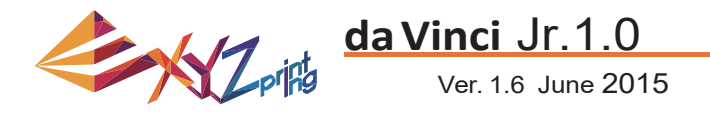

1 Забележка: Моля, следвайте тези стъпки и проверете дали водещата тръба е поставена правилно, преди стартиране на функцията "LOAD FILAMENT". Неправилното инсталиране на водещата тръба може да наруши емисия с нажежаема жичка**.**

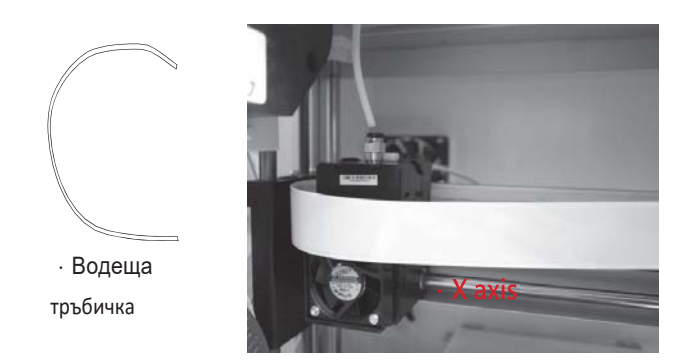

1 Преди да инсталирате водещата тръбичка, 2 изключете принтера и преместете 3D принтиращата глава възможно най‐вляво по оста Х. Ако тази стъпка не се направи, качеството на печат ще бъдат засегнато.

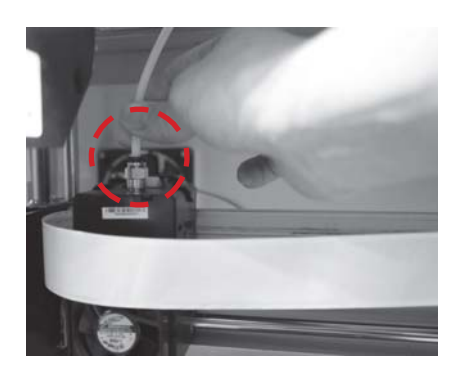

След като сте поставили 3D принтиращата глава на правилното място, поставете водещата тръбичка нея.

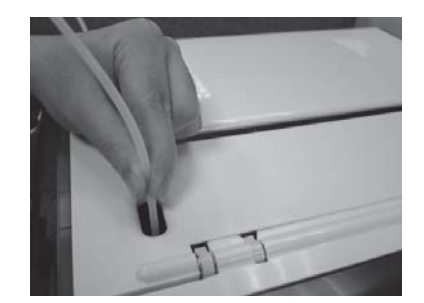

Поставете водещата тръбичка, така че тя да излиза от 3 зоната на движение на главата и да сочи вън от машината, и след това поставете другия и край над мястото за закрепване на консуматива.

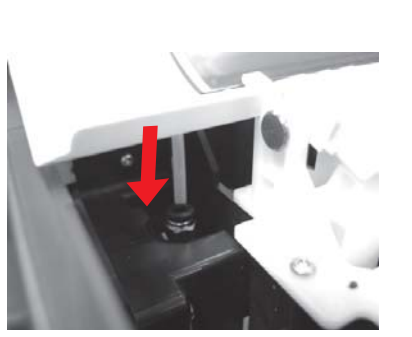

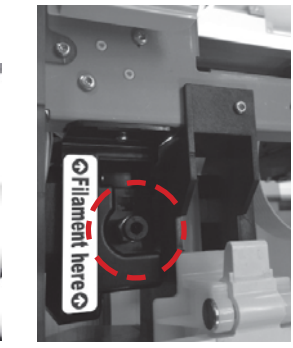

 $4$ ) Уверете се, че водещата тръбичка е поставена плътно в отвора, за да завършите монтирането и.

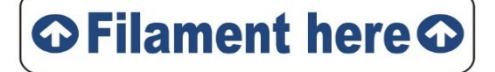

**Напомняне: Ако не сте съвсем сигурни къде е отвора за въвеждане порт, може да се отвори корпуса на машината, за да видите етикета за индикация.**

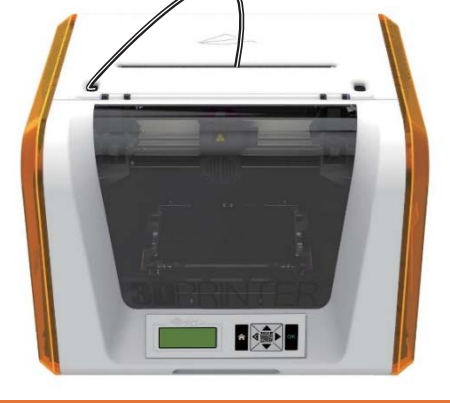

### Поставяне на аксесоарите

#### Смяна консуматив

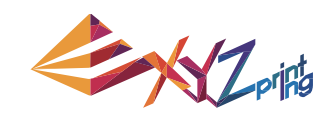

#### **da Vinci** Jr.1.0 Ver. 1.6 June 2015

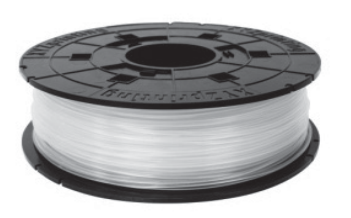

1 Първоначално извадете макарата с влакно, за Първоначално извадете макарата с влакно, за да поставите закрепващите елементи.

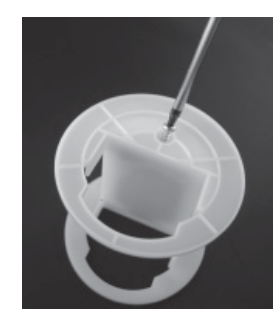

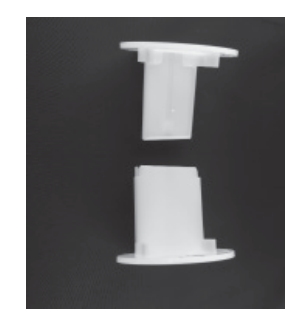

Извадете и разделете закрепващите елемкенти на 2 части.

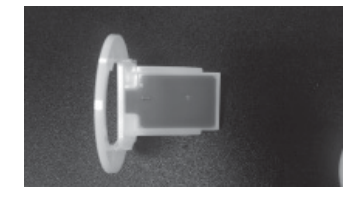

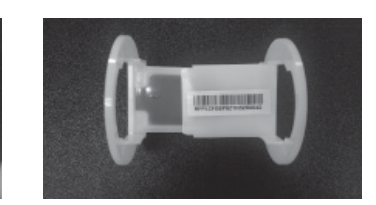

 $\overline{\textbf{3}}$  Инсталиране на сензорния чип. Моля, обърнете  $\overline{\textbf{4}}$ специално внимание на положението на отворите за монтаж на чипа.

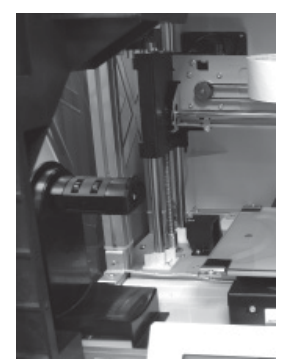

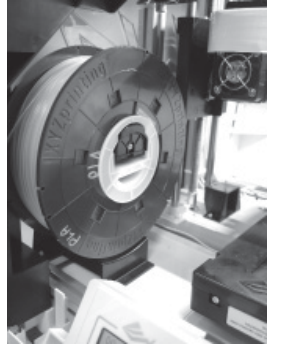

Моля поставете така приготвената сглобка (макара с влакно и закрепващи елементи) на стойката отлявата страна на принтера. 5

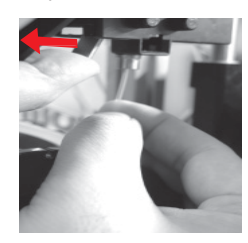

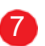

Натиснете палеца за освобождаване по посока на стрелката и вкарайте влакното в механизма за предвижване на консуматива.

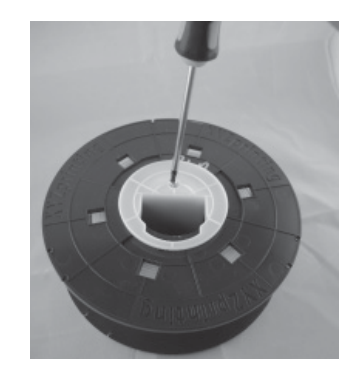

Поставете закрепващите елементи в макарата с влакно. Използвайте кръстата отвертка за затягане и подсигуряване на закрепващите елементи.

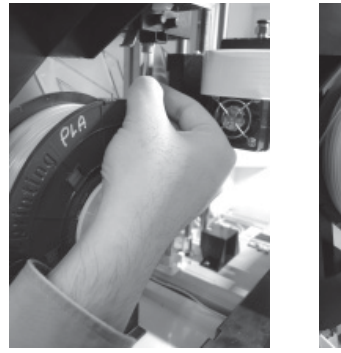

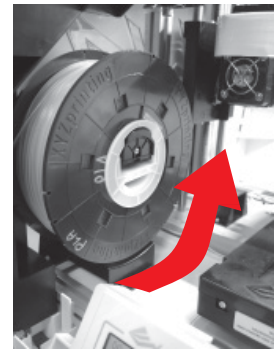

Поставете началото на влакното в отвора за 6 зареждане.

**Внимание: Обърнете внимание на посоката на въртене на макарата, показана със стрелката, и се уверете, че макарата се върти по правилния начин.**

#### Зареждане на влакното

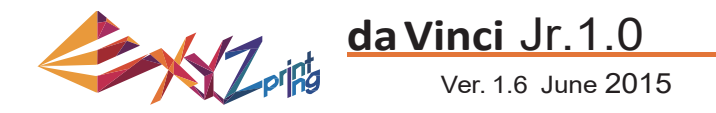

#### ЗАРЕЖДАНЕ НА ВЛАКНОТО

**След това заредете влакното с помощта на контролния панел на принтера…**

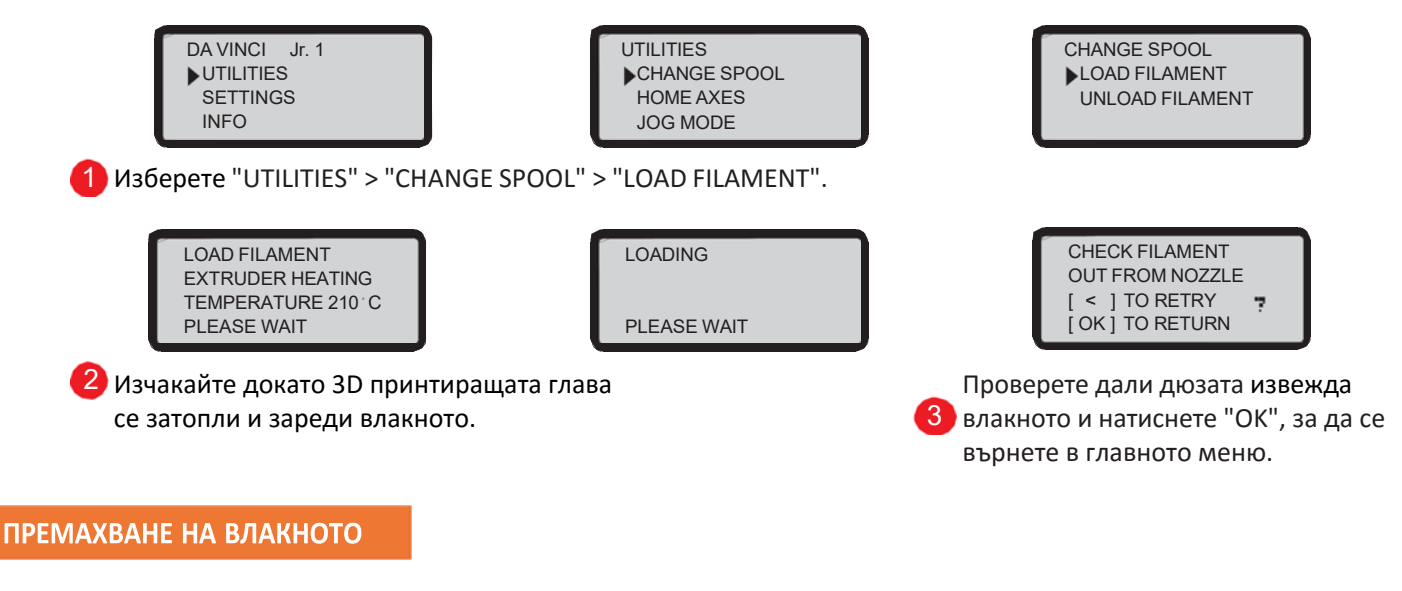

#### **Първо премахнете влакното с помощта на контролния панел на принтера…**

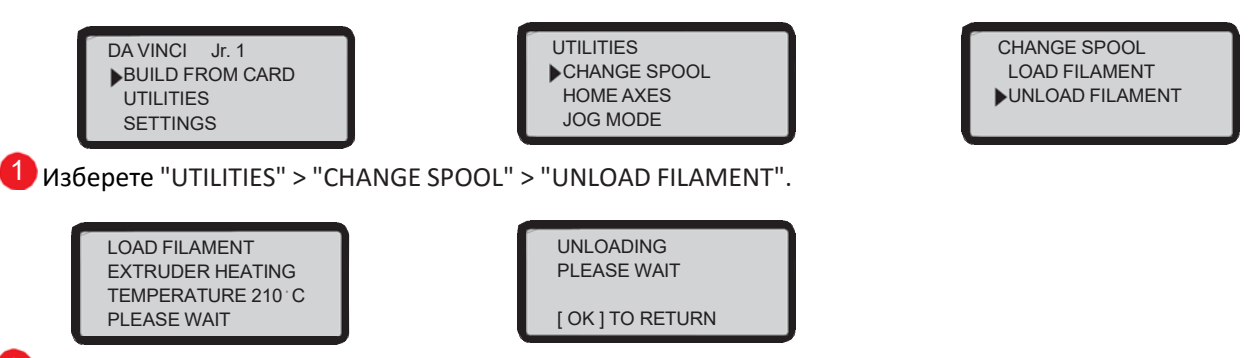

2<sup>)</sup> Изчакайте докато 3D принтиращата глава се затопли и премахне влакното. Натиснете "ОК", за да извадите влакното.

#### **Когато приключите с премахването на влакното**

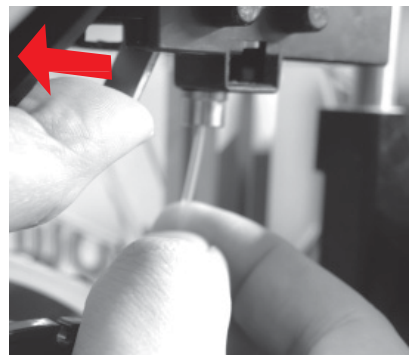

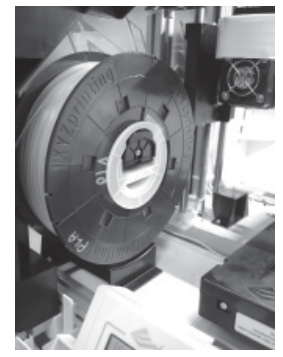

Първо отворете освобождаващото рамо и след това извадете влакното с помощта на закрещващите елементи.

**Забележка: Винаги изпълнявайте етапа "ПРЕМАХВАНЕ НА ВЛАКНОТО" при смяна на консуматива, за да гарантирате правилното му отстраняване. Отрязване на влакното прекалено близко до принтиращата глава може да доведе до блокиране на влакното и да причини щети на печатащата глава.**

#### Премахване на влакното

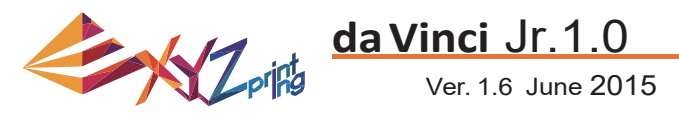

Инструкциите за отстраняване на неизправности може да ви помогнaт при решаване на проблема. Когато възникне грешка, моля погледнете кода на услугата, който е показан на принтера и/или в софтуера и проверете предложенията по‐долу за отстраняване на неизправности.

Техническа поддръжка

Уебсайт: http://support.xyzprinting.com

Email: US ‐ supportus@xyzprinting.com

EU ‐ supporteu@xyzprinting.com

Други региони ‐ support@xyzprinting.com

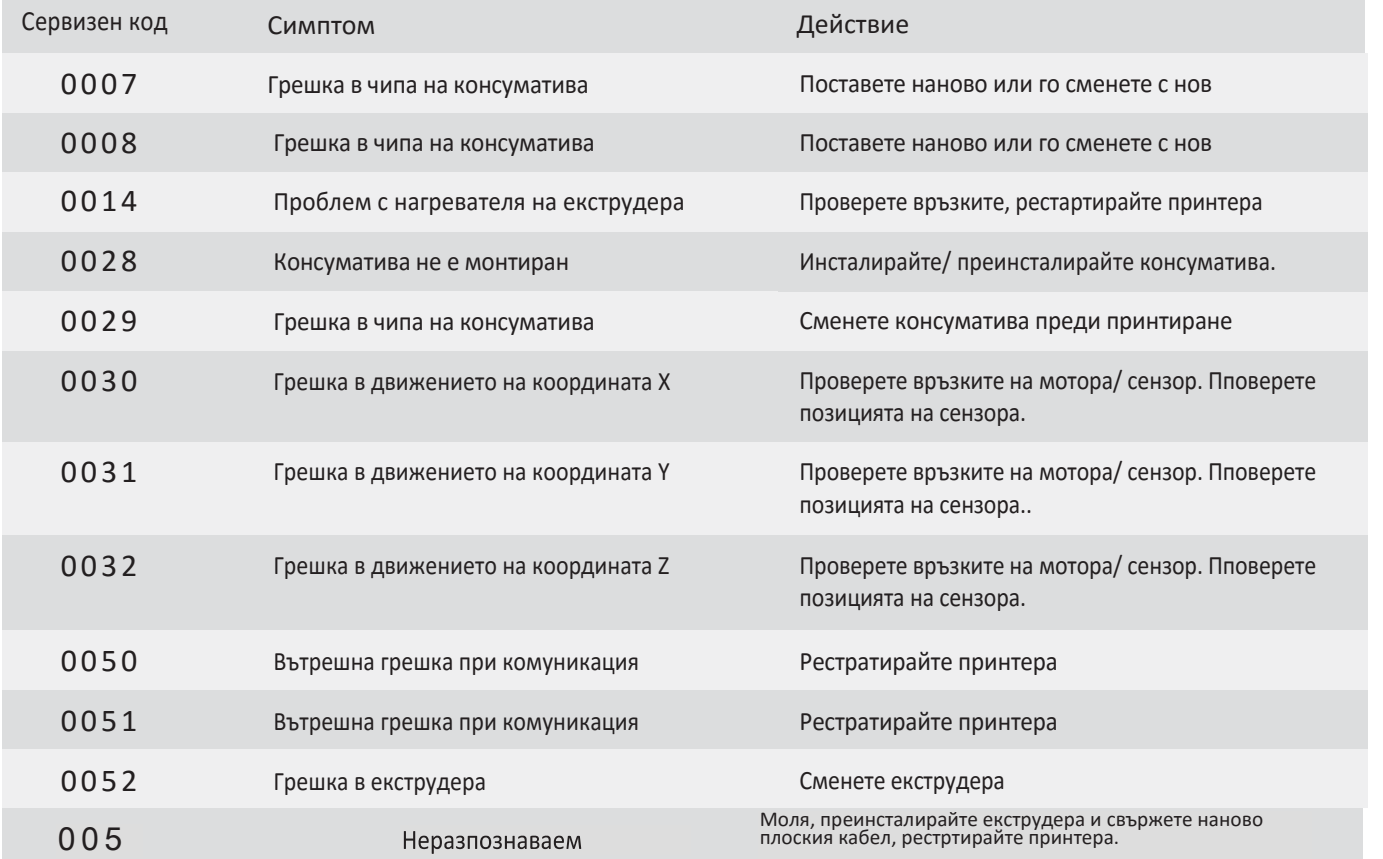

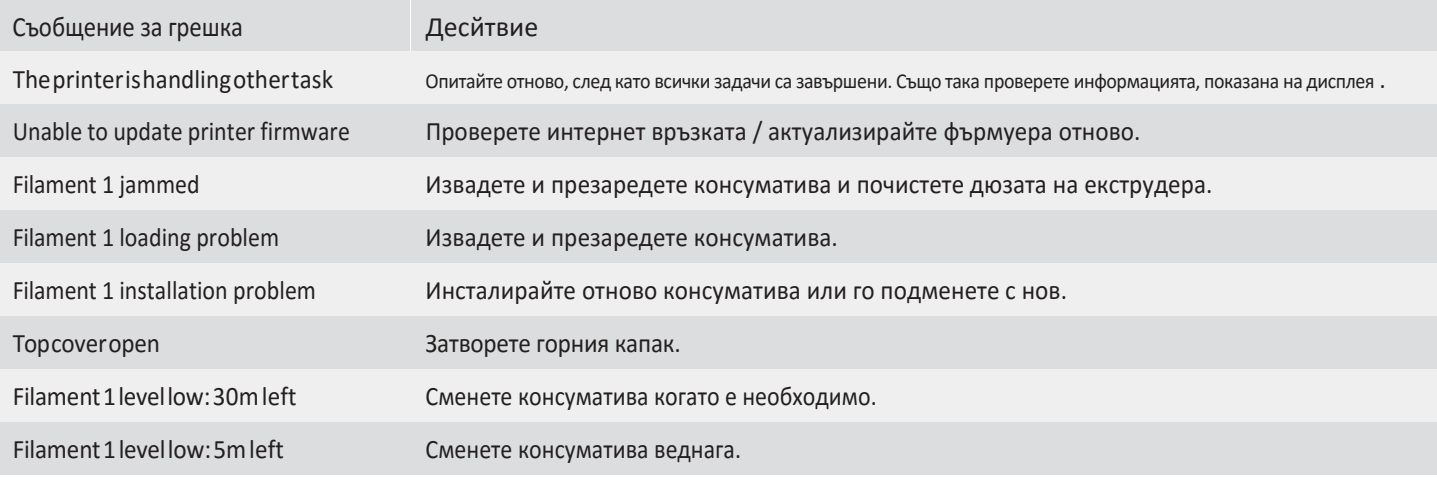

#### **Забележка:**

**Моля, запазете оригиналния опаковъчен материал за целите на гаранцията при доставка. Доставка на принтера без неговата оригинална опаковка може да причини увреждане на продукта по време на превоза, което ще доведе до такси.**

### Обмен на информация

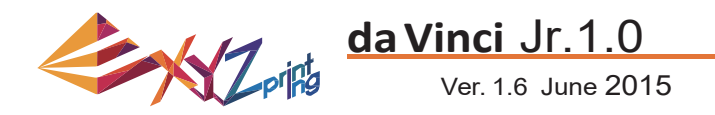

#### **ПРИНТЕР** da Vinci Jr.1.0 3D

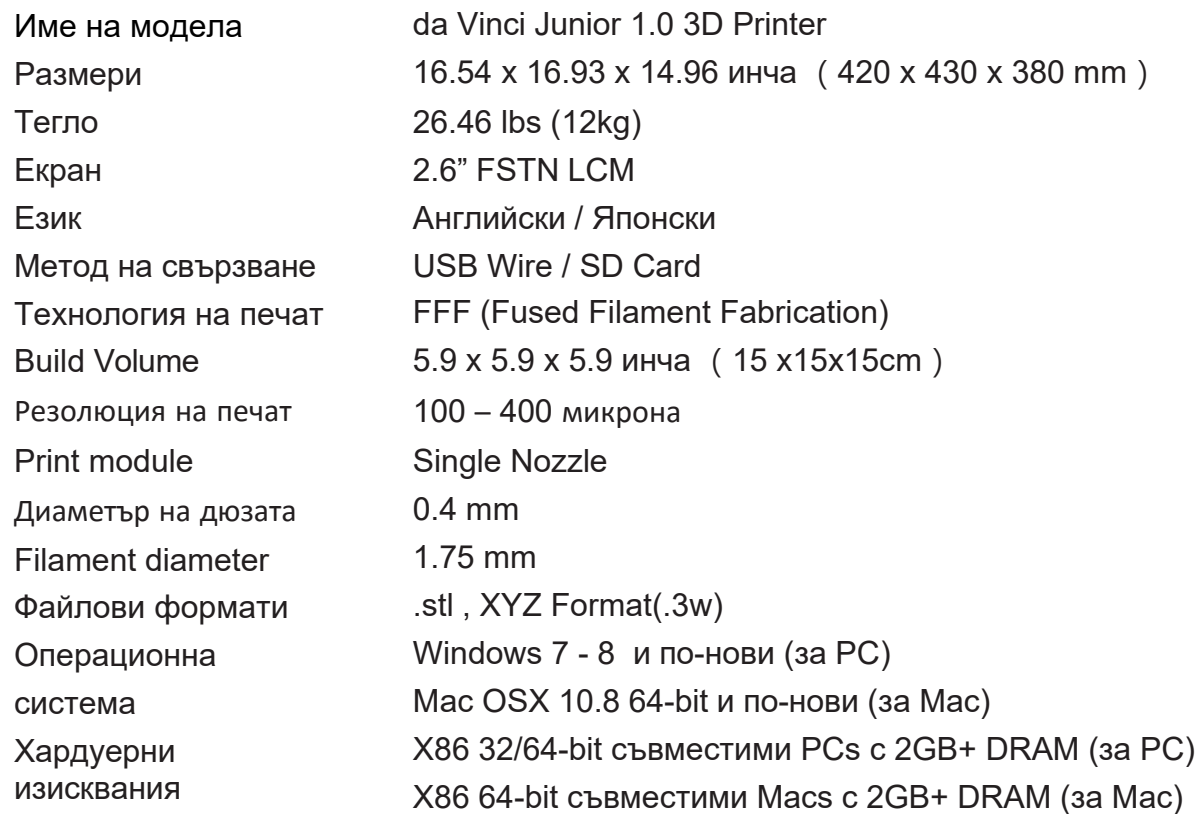

#### **ЕКОЛОГИЧНО ЧИСТИ МАТЕРИАЛИ‐PLA**

PLA нишките са съставени от полимеризирана млечна киселина, която се извлича от царевица, захарна тръстика или други култури, съдържащи захар, и се разглежда като най‐екологично чистия материал за 3D печат. Нежелани PLA отпечатани обекти могат да бъдат изхвърлени в почвата, където те естествено ще се разложат.

PLA материалите, отпечатани при ниски температури, са не само подходящи за семейни условия, а също и тяхната им брилянтна текстура ги прави фаворит сред нашите клиенти. Можете да наблюдавате характеристиките на PLA по време на печат.

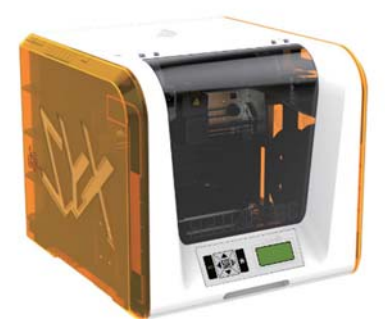

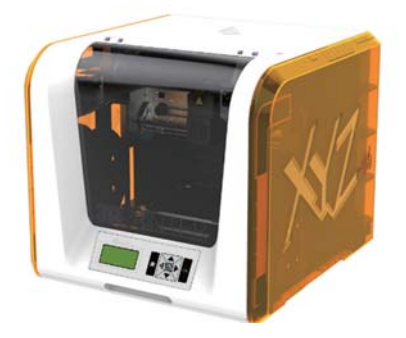

• Въпреки тяхната безвредност, PLA материалите, поставени в околната среда или във водна баня над 50 ° С, ще се деформират.

- Оттук, прекалено влажни райони не са подходящи за съхранение среди за PLA материали. Ние препоръчваме правилното им запечатване.
- Още една привлекателна черта на PLA нишките е, че често при печат може да се усети сладък мирис.

## Спецификации

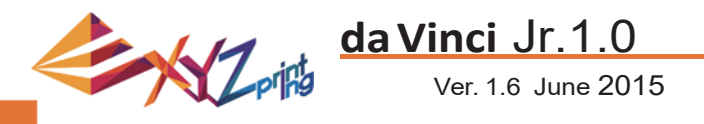

#### **ЗА СЕРИЯТА 3D ПРИНТЕРИ da Vinci junior 3D**

Серията 3D принтери da Vinci junior (da Vinci Jr.) е чисто нов продукт от XYZprinting, който е посветен на пазара на 3D принтери. Колоритният екстериор, както и възможностите за печат с високата резолюция, правят принтера новият любимец за семейства и хора с хобита вкъщи, независимо дали създавате приятна учебна площадка, за да вдъхновите креативността на децата си, или бързо прототипирате новаторски идеи.

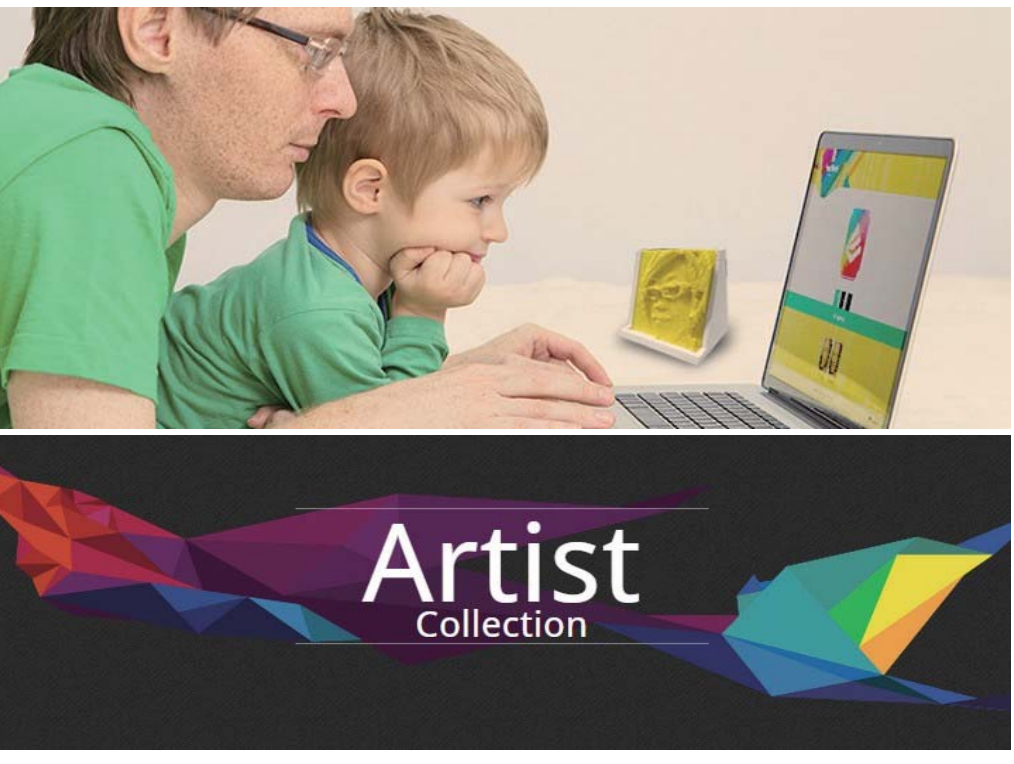

#### **ПРЕДСТАВЯНЕ НА ТВОРЧЕСТВОТО**

За да научите повече за представяне на вашето творчество, моля посетете раздела Галерия на официалния сайт на XYZprinting.

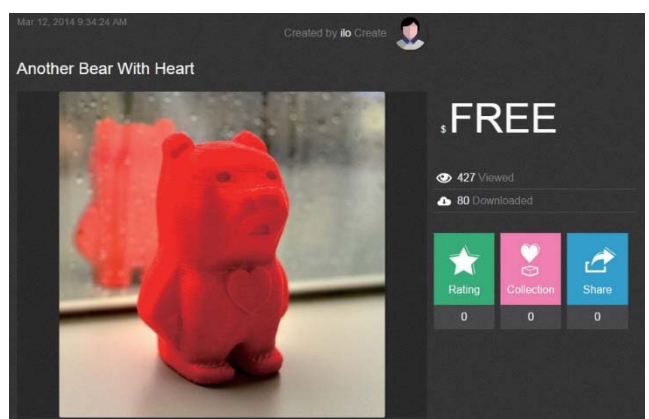

#### **ХАРАКТЕРИСТИКИ НА ПРОДУКТА**

- Екологично чист 3D принтер, който удовлетворява всички WEEE изисквания за рециклиране и използва екологично чисти PLA нишки за печат.
- Задоволява спецификациите за безопасност на ЕС и много други страни за електрически уред, което го прави най‐добрия 3D принтер за цялото семейство в домашни условия.
- Отделяща се SD карта, която ви позволява да съхранявате 3D файлове с модели, които сте създали и редактирали за лесен печат. (Моля, преобразувайте .stl файловете в .3w формат чрез XYZware преди печат.)
- Галерията за 3D обекти е достъпна за изтегляне след безплатна регистрация.
- Невероятен дизайн за спестяване на енергия с максимална консумация 75W, предлагащи ниска мощност дори за продължителна употреба.
- Тежи само 12 кг и може лесно да бъде монтиран във всяко домакинство и във всяка семейна обстановка.
- Вентилаторите в машината са предназначени за интелигентен контрол на температата и са в състояние да се приспособят и да оптимизират температурата на печат, за да се подобри качеството на продукта.

## **Въведение**

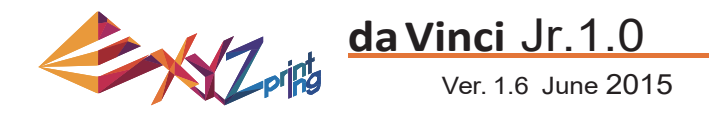

#### ИНСТРУКЦИИ ЗА БУТОНИТЕ

След включване на принтера, потребителят може да използва дисплея върху предната част на принтера, за да разбере статуса и използваните данни на принтера. Функционалните бутони вдясно позволяват на потребителя да изпълнява съответните операции.

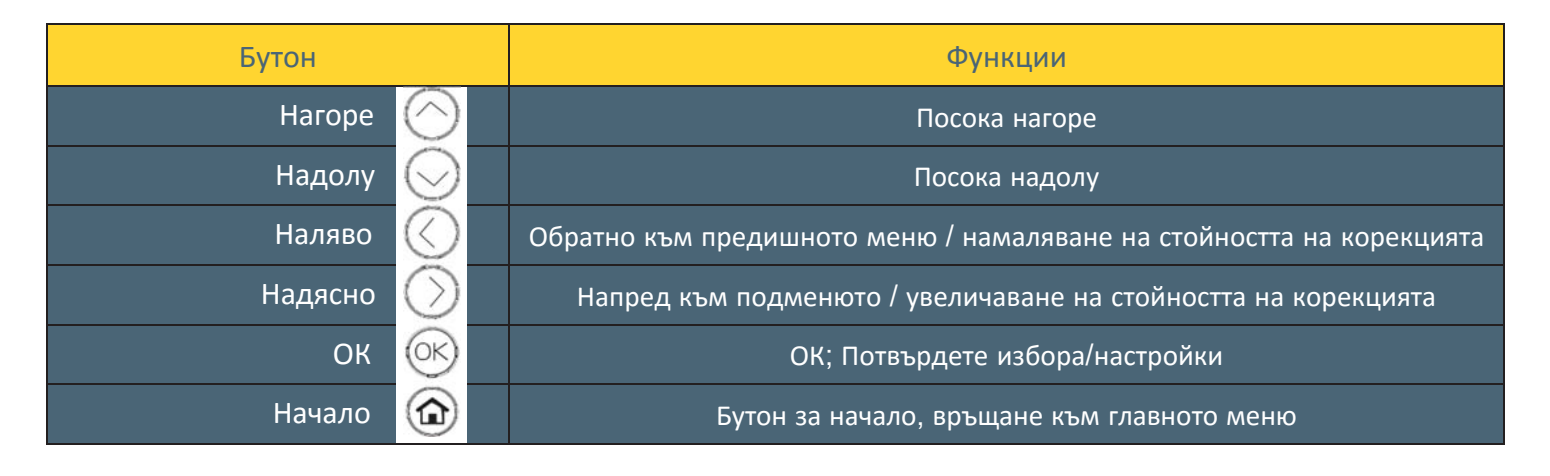

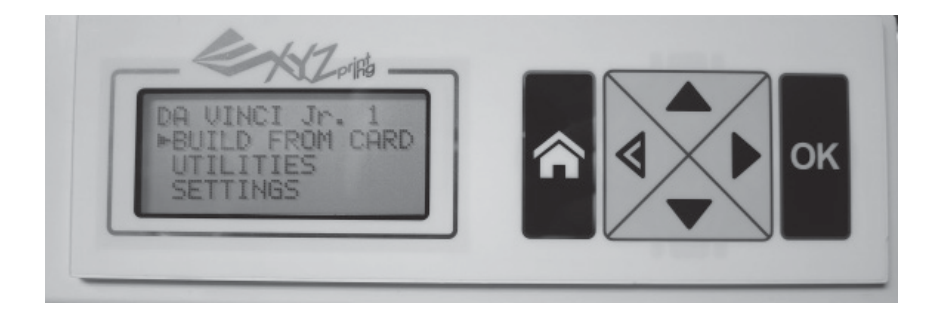

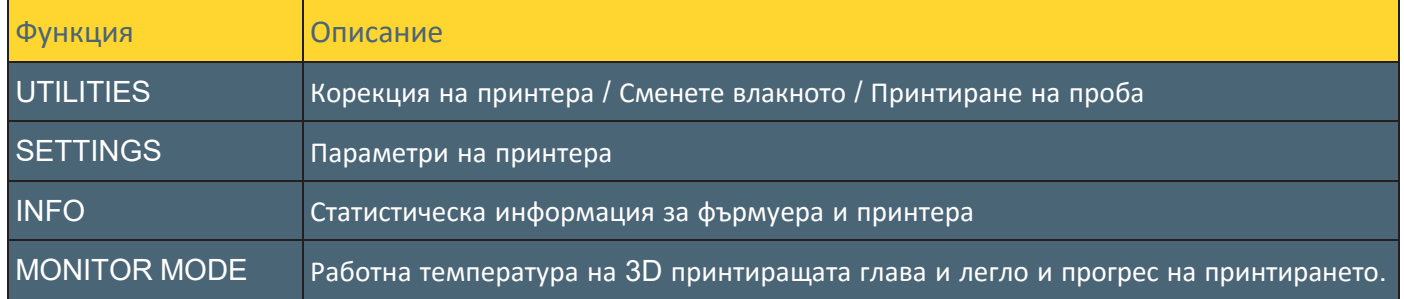

DA VINCI Jr. 1 BUILD FROM CARD **UTILITIES SETTINGS** 

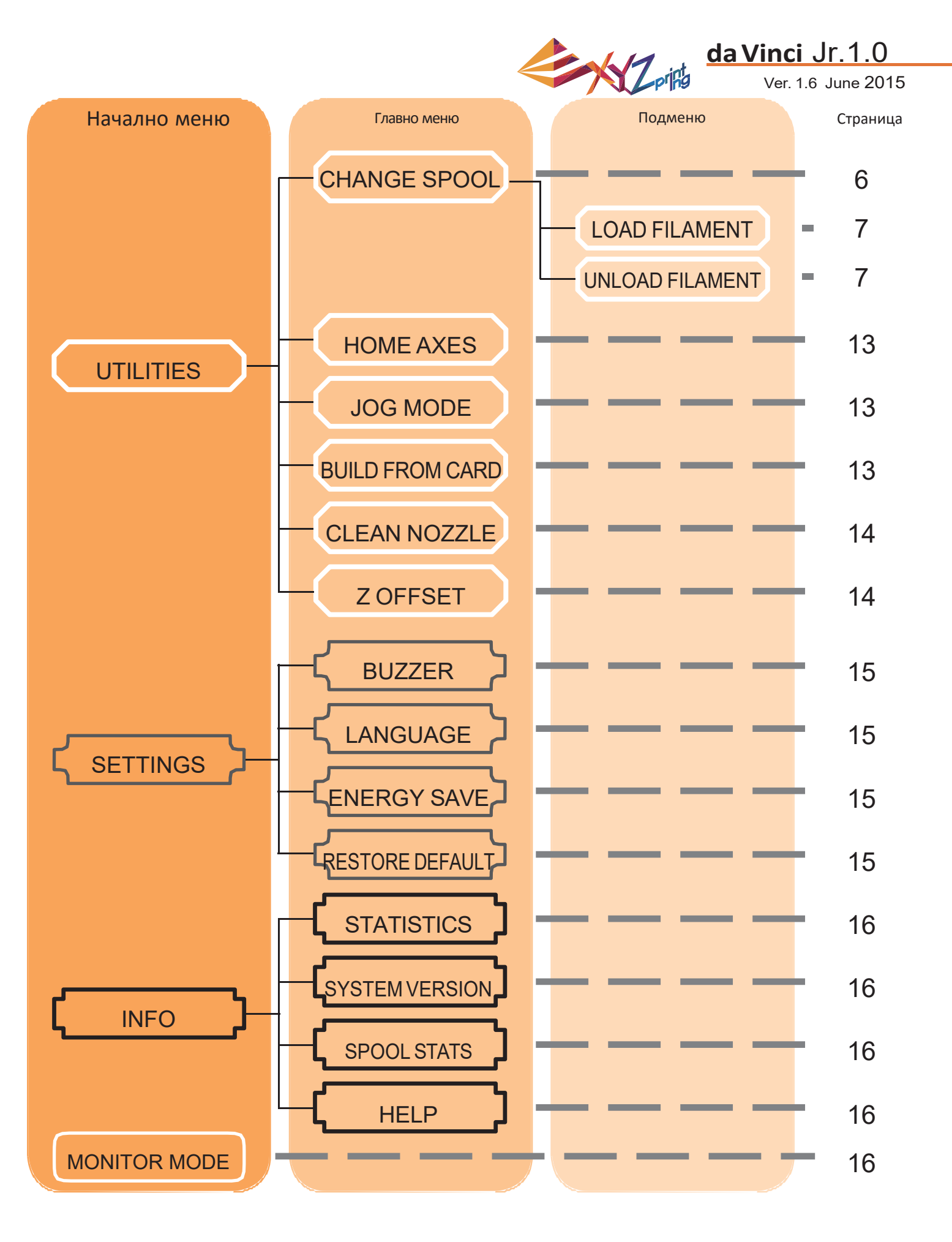

 Картата по‐горе показва функциите , до които имате достъп от контролния панел на принтера. За подробно описание на всяка функция, се обърнете към съответните страници в това ръководство.

## Карта на функциите

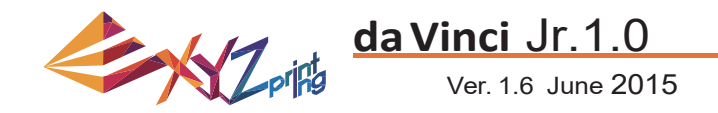

"HOME AXES" премества 3D принтиращата глава в долния ляв ъгъл.

За да поставите осите в началното им положение:

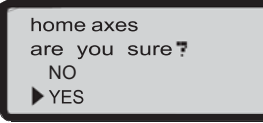

Изберете "YES", за да продължите.

#### РЪЧНО ПРЕМЕСТВАНЕ

"JOG MODE" се използва за ръчно преместване 3D принтиращата глава и принтиращото легло. За да

преместите 3D принтиращата глава:

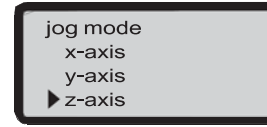

1. Изберете "X‐AXIS" (за да придвижите наляво или надясно) и "Z‐AXIS" (за да придвижите нагоре и надолу). Първо изпълнете стъпката "Начално положение на осите", за да задвижите "Z‐AXIS". "Y‐ AXIS" (за да привдижите принтиращото легло напред и назад).

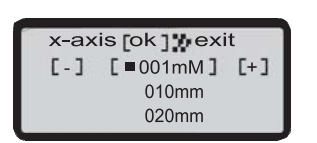

2. Изберете желаното преместване с бутоните

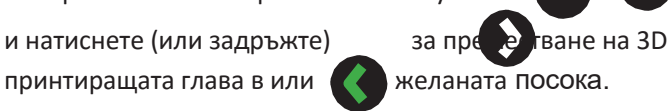

#### *<u>ITEYAT OT KAPTATA</u>*

3 примерни модела са вградени в принтера. Можете да започнете вашия първия 3D печат с

тях.За да принтирате модел:

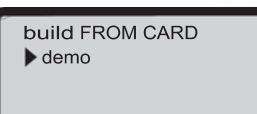

1.Изберете модела.

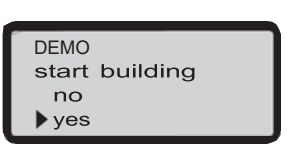

3.Изберете "YES", за да започнете принтирането.

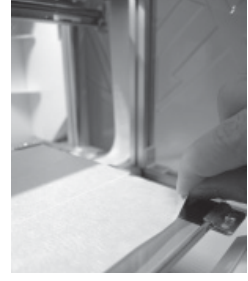

2.Поставете самозалепващото фолио на принтиращото легло.

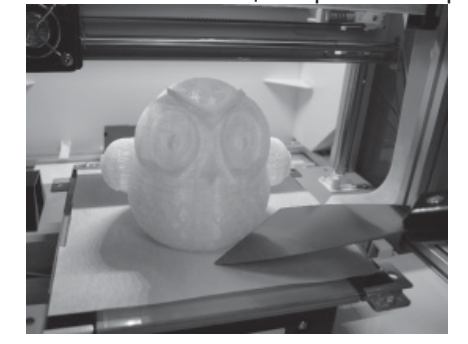

4.Премахнете принтирания обект, когато отпечатването приключи и печатащото легло е излязло. Самозалепващата лента е за неколкократна употреба и може да бъде заменена, когато се износи.

## UTILITI

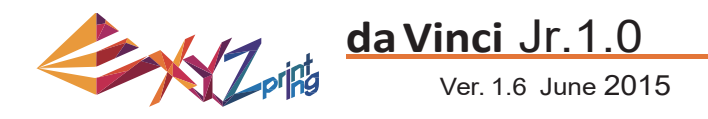

#### **ПОЧИСТВАНЕ НА ДЮЗАТА**

 С течение на времето се натрупва прах в дюзата, което може да намали производителността. Препоръчително е почистване на дющзата след всеки 25 часа печат.

 Също така, ако при калибриране печатащото легло показва "грешка", може да има някакъв остатък от вашите разпечатки, и може да се опита да почистите дюзата.

За да почистите дюзата:

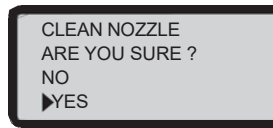

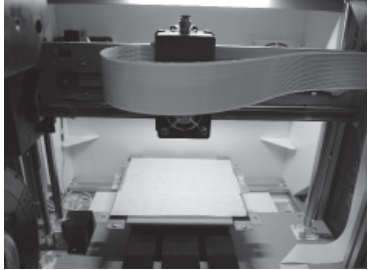

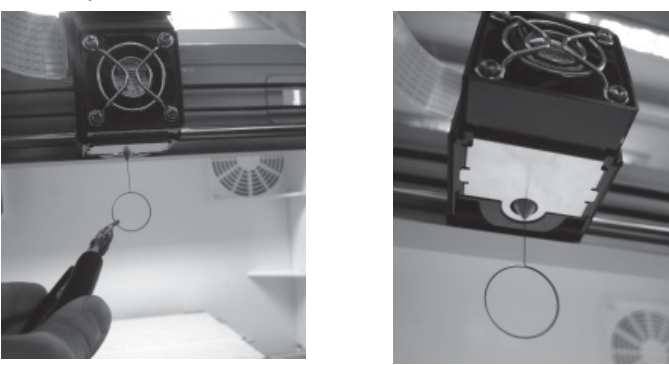

3. Задръжте почистващата тел с клещи и внимателно я поставете в отвора.

#### **Z OFFSET (adjust the printer module)**

1. Изберете "YES", за да започнете. 2. Изчакайте докато 3D принтиращата глава се затопли и се премести отпред и докато на екрана се покаже "READY FOR CLEAN".

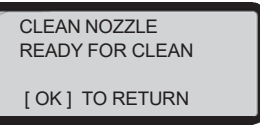

Може да използвате функцията Z OFFSET, за да регулирате разстоянието между печатащата дюза и печатащото леглото. Внимание: Този принтер вече е тестван и адаптиран към оптимално разстояние между печатащата дюза и печатащото леглото. Препоръчваме ви записване на първоначалните настройки преди извършването на корекции.

#### **Z OFFSET регулиране на настройките**

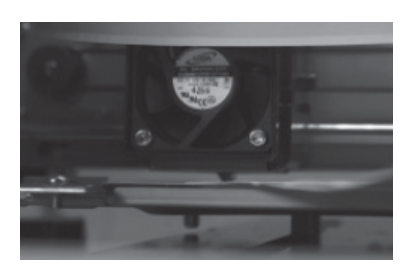

1. Препоръчителното разстояние между дюзата и печатащото легло (със здраво закрепена самозалепваща лента) е 0,3 mm. Това трябва да позволи на два листа хартия да излязат гладко, но шест листа да не могат.

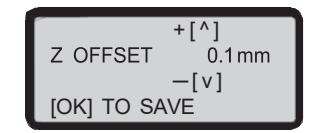

#### 2. Увеличаване / намаляване на базовата стойност на скалата от 0.1 мм

Увеличаването на стойността ще увеличи разликата между модула за печат и печатащото легло от 0.1 mm<br>Намаляване на стойност също ще намали разликата между модула за печат и печатащото легло от 0,1 мм

## **UTILITIES**

<sup>4.</sup> Изберете "OK", за да се върнете.

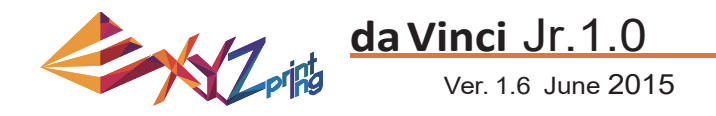

#### **ЗВУКОВ СИГНАЛ**

Когато звуковият сигнал е включен, принтерът ще издава сигнал, когато се натиска бутон, заданието за печат е завършено или е открит проблем.

Звуковият сигнал е включен по подразбиране. За да го изключите:

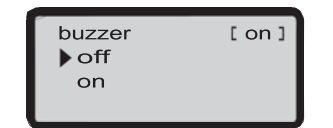

Изберете "OFF" и натиснете "OK", за да промените настройката.

#### **ЕЗИК**

Може да превключвате езика на дисплея на принтера между английски и японски. Езика по подразбиране е английски. За да превключите към японски:

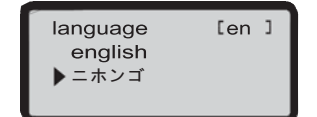

Изберете " **ニホンゴ** " и натиснете "OK", за да смените настройката.

#### СПЕСТЯВАНЕ НА ЕНЕРГИЯ

Осветителните LED тела са монтирани в камерата за печат. За да спестите от консумирана енергия, осветлението ще се изключи по подразбиране след 3 минути (показано като 03M на дисплея). За да изберете по‐дълъг интервал от време:

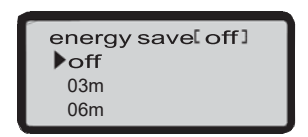

Изберете "06М" (за автоматично изключване след 6 минути) или "OFF" (за ситуация бе зиключване) и натиснете "OK", задазапазите настройката.

#### ВЪЗСТАНОВЯВАНЕ НА ФАБРИЧНИТЕ НАСТРОЙКИ

Всички настройки могат да бъдат възстановени до фабричните си с няколко кликвания. За да възстановите всички настройки наведнъж:

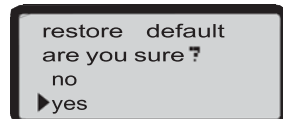

Изберете "YES" и натиснете "OK", за да ги възстановите.

## **НАСТРОЙКИ**

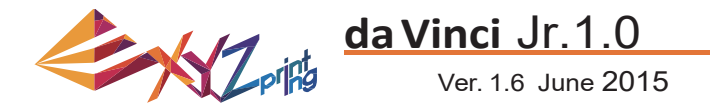

#### **СТАТИСТИКА**

В "STATISTICS", може да проверите натрупаното време за печат и последно време на печат.

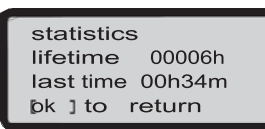

#### ВЕРСИЯ НА СИСТЕМАТА

Тук е показана версията на фърмуера. За стабилен печат се препоръчва да се актуализира фърмуера. За да проверите за актуализациите на фърмуера, моля отидете на XYZware.

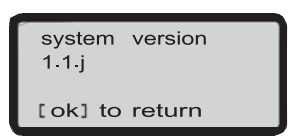

#### НИВО НА КОНСУМАТИВА

"SPOOL STATISTICS" предоставя информация за нивото на консуматива (виж REMAINING и капацитета, цвета и материала на влакното. Натиснете  $\blacktriangledown$ , за да прочетете втората страница.

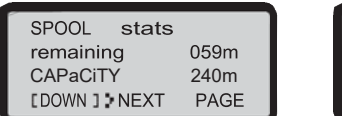

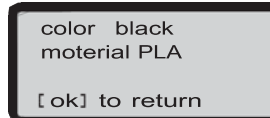

#### **ПОМОЩ**

Тук може да намерите адреса към сайта на XYZprinting. Може да посетите сайта за най‐новата информация, документи, настойнически видеа и др.

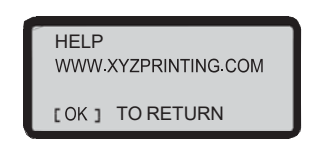

#### **ТЕМПЕРАТУРА**

"MONITOR MODE" показва температурата на 3D принтиращата глава. Вижте по‐долу работната температура на частите в различни режими.

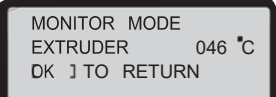

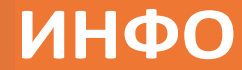

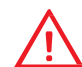

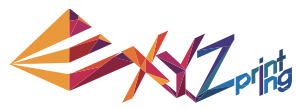

Ver. 1.6 June 2015

**da Vinci** Jr.1.0

**Забележка**: Машината може да бъде изключена само когато вентилатора за охлаждане на печатащата глава спре да работи след като печатът завърши. Директното изключване от захранването може да запуши печатащата глава..

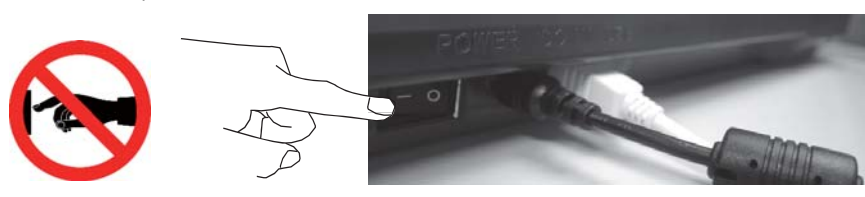

Препоръка: Моля, изчакайте, за да почистите дюзите и премахнете отпадъците от печатащата глава.

Този раздел описва как да се чисти модула за принтиране. След тежка употреба на принтера, ако движението и поемането на материала става трудно или невъзможно, моля, следвайте тези стъпки.

#### **ПОДГОТОВКА НА ИНСТРУМЕНТИТЕ**

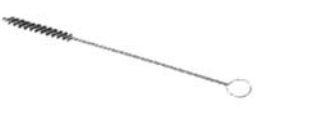

- 
- 1. Почистване четката, която идва с принтера 2. Отвертка (T10) за стандартната процедура за почистване

#### А. БЪРЗО ПОЧИСТВАНЕ

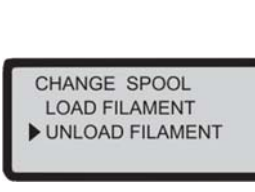

3

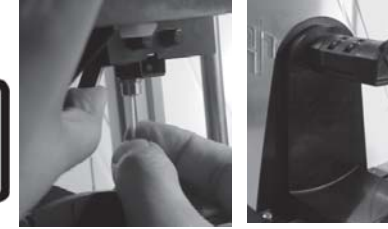

Вижте стъпка "ПРЕМАХВАНЕ НА ВЛАКНОТО", за да разхлабите и премахнете влакното.

#### Б. СТАНДАРТНО ПОЧИСТВАНЕ

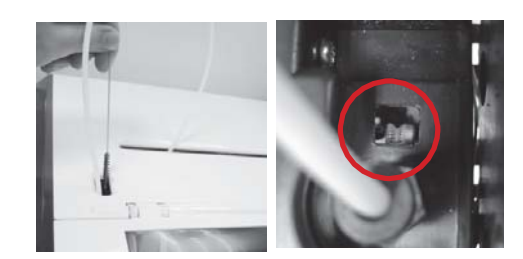

Използвайте почистващата четка, за да търкате предаващия механизъм назад и напред, и отстранете остатъците нажежаема жичка от предавката. 2

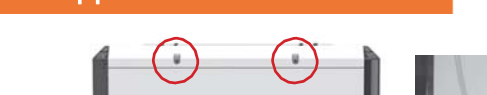

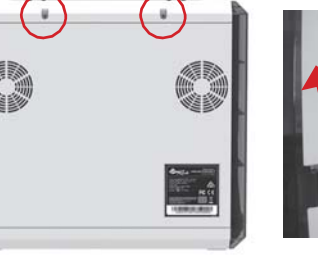

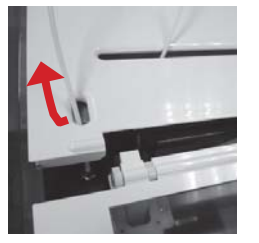

Използвайте отвертка, за да премахнете винта и за да отворите горния капак.

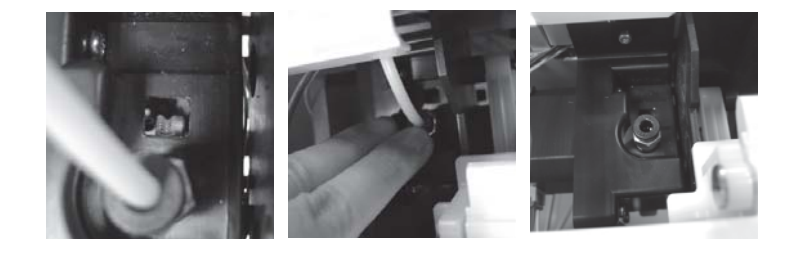

Натиснете черна гумена част в горната страна на дупка и извадете водещата тръбичка. 2

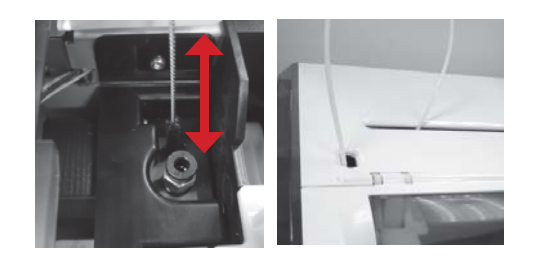

Използвайте четка за почистване да почистите съоръжението; след отстраняване на остатъци от нажежаема жичка по зъбното колело, можете да вмъкнете направляващата тръба и да сложи капака назад и след това се ползват отново да печатате

#### **Моля, прочетете инструкциите за употреба на продукта преди да го използвате.**

#### ДРУГА ИНФОРМАЦИЯ

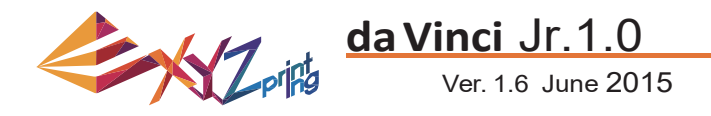

1. Този продукт е гаранционен срещу евентуално счупване за определен период от време от датата на покупка при правилно и разумно използване, както е определено от XYZprinting.

Представяне на гаранционна карта с продукта ще осигури безплатна услуга и ремонт на присъщи недостатъци в продукта в рамките на гаранционния период. Въпреки това следващите елементи са специфичи отностно гаранцията и се третират при условия на други услуги, свързани с гаранция:

- Отпечатване на модули / печат платформи / моторни модули
- На включените консумативи (опаковъчни материали, захранващи кабели, USB кабели, намотки, консумативи, потребителски ръководства и софтуер CD‐та) не се дава гаранция.
- 2. За да защитите ващите права и интереси, моля, уверете се че дилърът попълва информацията за продукта, датата на продукта в гаранционната карта и също така се уверете, че той поставя официалния си печат.
- 3. Моля, съхранявайте тази гаранционна карта на сигурно място, защото тя е загубена или унищожена, не може да се преиздаде. Не забравяйте да я представите, ако имате нужда от някакви ремонти, сервиз или поддръжка на продукта по време на гаранционния срок.
- 4. XYZprinting може да наложи такси в някои от следните обстоятелства:
	- Човешка вреда: при щети на продукта, причинени от неправилно използване, погрешно инсталация, необичайно износване, физическо увреждане или деформация, причинени от падане или удари, изгорели вериги, произтичащи от действия на потребителя, счупен интерфейс или някаква друга физическа повреда на продукта, причинена от злоупотреба.
	- Проблеми, свързани с несъвместимост: неща, свързани с неизправност на продукта като конфликти с електронно оборудване, очакванията на употреба, шум на работа, скорост, дискомфорт или топлина.
	- Вреди, причинени от форсмажорни обстоятелства (като мълния, пожар, земетресение, наводнения, граждански безредици или война или друго събитие извън човешкия контрол).
	- Всяко искане за гаранционно обслужване след изтичане на гаранционния срок.

Ако имате нужда от гаранционно обслужване, моля свържете се с консултанта си или ни пишете на supportus@xyzprinting.com. Ако имате нужда от повече информация за нашите услуги за гаранция, моля посетете www.xyzprinting.com, изберете " support (product support)", където ще намерите пълна информация за всички гаранционни условия.

#### **Изявление за Федерална комуникационна комисия (FCC)**

You are cautioned that changes or modifications not expressly approved by the part responsible for compliance could void the user's authority to operate the equipment.

This equipment has been tested and found to comply with the limits for a Class B digital device, pursuant to part 15 of the FCC rules. These limits are designed to provide reasonable protection against harmful interference in a residential installation. This equipment generates, uses and can radiate radio frequency energy and, if not installed and used in accordance with the instructions, may cause harmful interference to radio communications. However, there is no guarantee that interference will not occur in a particular installation. If this equipment does cause harmful interference to radio or television reception, which can be determined by turning the equipment off and on, the user is encouraged to try to correct the interference by one or more of the following measures:

- Reorient or relocate the receiving antenna.
- Increase the separation between the equipment and receiver.
- Connect the equipment into an outlet on a circuit different from that to which the receiver is connected.
- Consult the dealer or an experienced radio/TV technician for help.

XYZprinting is not responsible for any radio or television interference caused by using other than recommended cables and connectors or by unauthorized changes or modifications to this equipment. Unauthorized changes or modifications could void the user's authority to operate the equipment.

This device complies with Part 15 of the FCC Rules. Operation is subject to the following two conditions: (1) this device may not cause harmful interference, and (2) this device must accept any interference received, including interference that may cause undesired operation.

This device complies with FCC radiation exposure limits set forth for an uncontrolled environment and it also complies with Part 15 of the FCC RF Rules. This equipment must be installed and operated in accordance with provided instructions and the antenna(s) used for this transmitter must be installed to provide a separation distance of at least 20 cm from all persons and must not be co-located or operating in conjunction with any other antenna or transmitter. End-users and installers must be provided with antenna installation instructions and consider removing the no-collocation statement.

## **Term of Service**

# **Внимание**!

- Не позволявайте на деца да използват устройството без надзора на възрастен. Опастност от електрически удар. Преместване на някои части може да причини сериозно нараняване.
- Не поставяйте принтера на рискова или наклонена повърхност. Принтерът може да падне и това може да причини сериозна щета.
- Не поставяйте никакви обекти въхру принтера. Течности и обекти, които попаднат в принтера могат да доведат до увреждане на принтера или рискове за безопастността.
- Не използвайте възпламеними химикали или кърпички със химикали за почистване на устройството.
- Не разглобявайте и не подменяйте капака на принтера.
- Не докосвайте нагорещените повърхности по време на или след операция. Нагорещените повърхности могат да доведат до изгаряне.
- Поставете здраво захранващия кабел, за да избегнете потенциални електични и пожарни щети.
- Не предприемайте монтажи на принтера извън описаните в това ръководство такива. В случай на невъзвратими проблеми се свържете със сервизния център на XYZprinting или с вашия дистрибутор на продажба.

### Внимание!